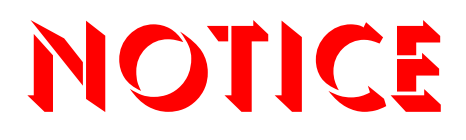

**Note that when converting this document from its original format to a .pdf file, some minor font and format changes may occur. When viewing and printing this document, we cannot guarantee that your specific PC or printer will support all of the fonts or graphics. Therefore, when you view the document, fonts may be substituted and your individual printer may not have the capability to print the document correctly.** 

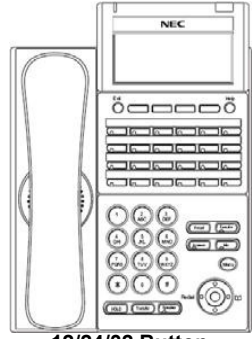

**12/24/32 Button**

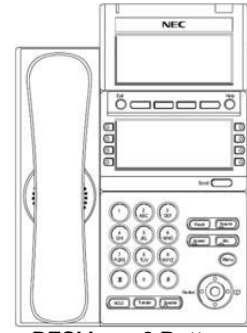

**DESI Less 8 Button**

#### **Menu**

From this key, the user may access additional functions such as Call History and Directory.

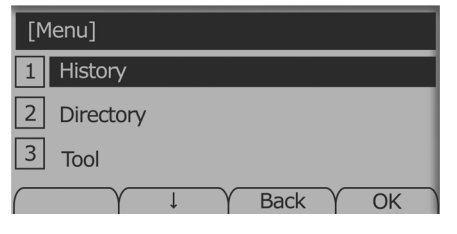

### **Soft Keys**

Any feature shown at the bottom of the LCD is available. The appropriate feature key is displayed on the screen according to the call handling process.

### **Programmable Keys**

These keys can be programmed as either a Flexible Line key, Programmable Feature key or One-Touch Speed Dial key.

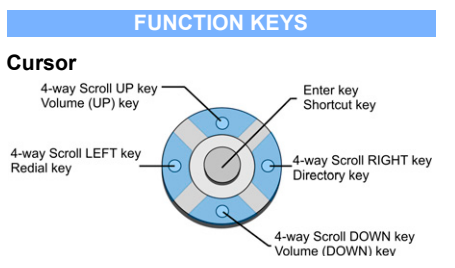

# **Recall**

Press this key to send a hook flash to the CO you are currently on. Depending on the CO, it may put the caller on hold with Telco or hang up.

### **Feature**

Used to activate terminal setup functions and to program One-Touch keys.

Feature + 1 – Turns microphone On/Off.

# **Answer**

When the LED on this key is flashing, press the key to answer a waiting call.

# **Hold**

Press this key to put a call on hold.

## **Transfer**

Allows the extension user to transfer a call or make a second call.

### **Speaker**

Controls built-in speaker, which can be used for Hands Free Dialing/Monitoring. LED on key lights when key is active.

### **Help**

Explanations of Programmable Keys can be called up on the LCD by pressing and holding the **Help** key plus a programmable key.

# **Exit**

The user can exit from the Menu or Help mode by pressing this key.

# **MAKE A CALL**

- **Lift the Handset or press Speaker.**
- $\Box$  Dial the required number.
- (For external calls, dial 9 first)

# **UNIVERGE®SV8100**

**12/24/32 Button Digital & IP DESI Less 8 Button Digital & IP Reference Sheet**

# **LAST NUMBER REDIAL**

- Without lifting handset, press the **REDIAL** button.
- $\Box$  Press the Cursor key left/right to search the required number.

**HOLD**

Press **#** to initiate the call.

### Ask the caller to please hold:

- **Press the Hold** key held key flashes.
- $\Box$  You may replace handset if you wish.
- To retrieve a call:
- $\Box$  Lift the handset.
- $\Box$  Press the flashing line.
- For exclusive hold press **Feature** + **Hold**.

### **TRANSFER**

With a call in progress:

- **Press the Transfer key.**
- Dial an extension or external number and announce the call (optional).
- $\Box$  Replace the handset.

### **NOTE:**

**NOTE:**

If the called extension is busy or does not answer, press the **Flashing key** to return to your caller. If the extension does not accept the call, ask them to hang up and your call is returned.

# NFC

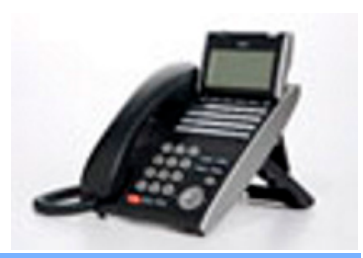

### **CONFERENCE**

- With a call in progress (internal or external)
- **Press the Transfer** key.
- $\Box$  Dial an internal or external number.
- $\Box$  When the third party answers, press the **CONF** soft key.
- **Press Add + Begin softkey again to begin** the Conference.
- $\Box$  A three way conference is now established.

### **NOTE:**

Any party may exit the conference by hanging up. The two parties will remain connected, as long as one of the remaining parties is internal.

### **ANSWER A SECOND CALL**

Answer Hold allows a multiline terminal user to press the flashing Answer Key to answer an incoming ringing call or a Camp-On call. When the mutiline terminal user is already answering a call, the first call is automatically placed on hold.

- $\Box$  Receive a CO/DID/DIL incoming ring, the Answer key flashes.
- **Press Answer** to access the new call, the Answer LED goes out and the original call is put on hold.
- $\Box$  If additional calls are received, press **Answer** to place the current call on hold and connect to the next call as long as Call Appearance Keys and/or CO line keys are available.

### **CALLBACK**

If you dial a busy extension:

- $\Box$  Dial # and hang up.
- $\Box$  Replace the handset.

During this time you may make and receive calls.

- $\Box$  When both extensions are free, your phone will ring.
- $\Box$  Lift the handset and the other extension will ring.

#### **To Cancel:**

 $\Box$  Lift the handset and dial access code **770** .

**CALL FORWARD – ALL**

# Forwards all calls immediately.

- **To Set:**
- $\Box$  Lift the handset and dial the Call Forward All Access code **741** .
- **Dial 1** to set.
- $\Box$  Dial the destination number.
- $\Box$  Replace the handset.

### **To Cancel:**

- **Lift the handset and dial 741.**
- **Dial 0** to cancel.
- $\Box$  Replace the handset

### **CALL FORWARD NO ANSWER**

Forwards calls only after  $4 - 6$  rings.

### **To Set:**

- **Lift the handset and dial the Call Forward** No Access code **743** .
- **Dial 1** to set.
- $\Box$  Dial the destination number.
- $\Box$  Replace the handset.

# **To Cancel:**

- **Lift the handset and dial 743.**
- **Dial 0** to cancel.
- $\Box$  Replace the handset.

### **CALL FORWARD BUSY**

Forwards calls when your extension is busy. **To Set:**

- **Lift the handset dial 742.**
- Dial 1 to set.
- $\Box$  Dial the destination number.

# $\Box$  Replace the handset.

**To Cancel:**

- **Lift the handset and dial 742.**
- Dial 0 to cancel.
- $\Box$  Replace the handset.

# **LOGIN/LOGOUT**

# For IP telephones only.

- **To Login:**
- Enter the Login code and press **SET** soft key.
- Enter the password and press **OK** soft key.

## **To Logout:**

- **Press the LOGOUT** key (Display will show **LOGOUT?**).
- **Press the LOGOUT** key again and wait a few seconds for the handset to logout.

# **CALL PICK UP**

**To answer a ringing extension in your group:**

- **Lift the handset and dial**  $*$  #. **For answering ringing extensions not in your group:**
- Lift the handset, dial **768** plus ringing extension number.

### **VOICECALL**

Allows a user to intercom other digital handsets.

- $\Box$  Lift the handset and dial extension number.
- **Press Voice soft key and speak over the** intercom.

### **PROGRAMMING SPEED NUMBERS**

### **To store a Speed Dial number (display telephones only):**

- **B** Press Speaker.
- Dial 753 (for system).
- $\Box$  Dial telephone number you want to store (up to 24 digits).
- **B** Press Hold.
- Enter Speed Dialing storage location.
- $\Box$  If desired, enter name using dial pad.
- **Press Speaker** to hang up.

### **To dial a System Speed Dial number:**

- $\Box$  Without lifting the handset, press the **Redial** key.
- **Press the Cursor** button up or down to search for the required number.
- Go Off-hook to dial

# **DISPLAY**

### **To adjust the display:**

Press the **Cursor** button up or down while the telephone is idle.

### **SPEAKER/RECEIVER VOLUME**

**To adjust the Speaker/Receiver volume:** Press the **Cursor** button up or down during conversation.

# **RINGER VOLUME**

**To adjust the ringer volume:** Press the **Cursor** button up or down during ringing.

#### **SHORTCUT MENU**

The user can access the shortcut menu by pressing the **Enter** key (center cursor button).